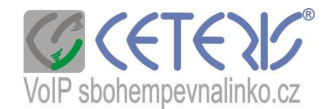

## Nastavení tónů na IP telefonu 200-2

## **Postup nastavení :**

- 1) Na telefonu stisknete tlačítko Local IP. Na displeji se Vám zobrazí IP adresa zároveň je anglicky hlasitě nadiktována.
- 2) Spustíte si internetový prohlížeč na počítači zapojeném do stejného routeru.
- 3) Do adresního řádku zadáte http:// + ip adresu z telefonu např. http://192.168.1.20 a potvrdíte jako stránku.
- 4) Zobrazí se Vám dialog přihlášení

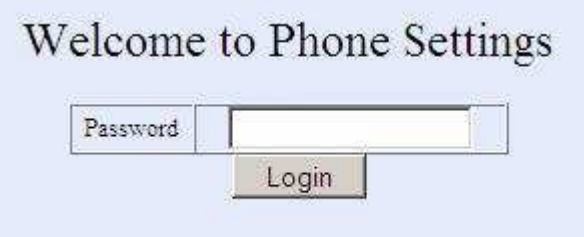

- 5) Zadáte heslo dle příručky tedy 19750407
- 6) Zobrazí se Vám konfigurační menu s 5 částmi
- 7) Najdete si nastavení zvuku :

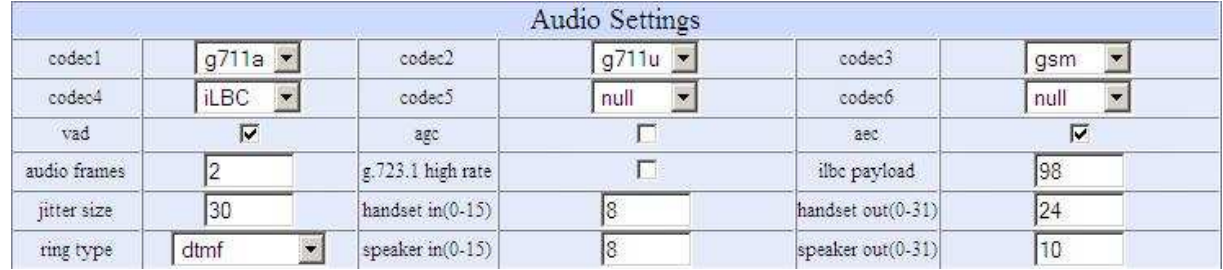

Ring type (způsob vyzvánění):

- dtmf běžné vyzvánění jednoduchý tón (standardní nastavení)
- not disturb vyzvánění vypnuto
- user devone vyzvánění nastavené uživatelem při použítí nahraného tónu zvolte tuto možnost, pokud si chcete zvolit jinou melodii
- 8) Kliknete si na Upgrade Firmware

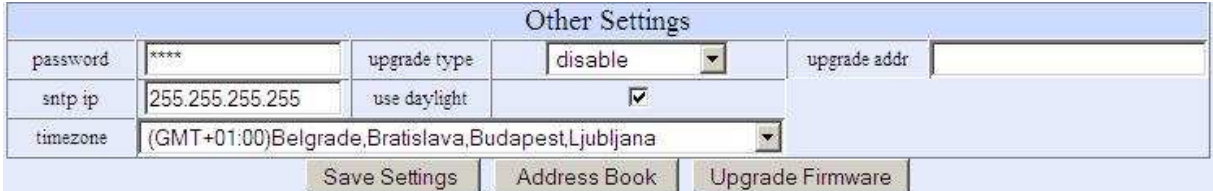

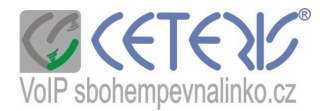

Zobrazí se Vám následující strana :

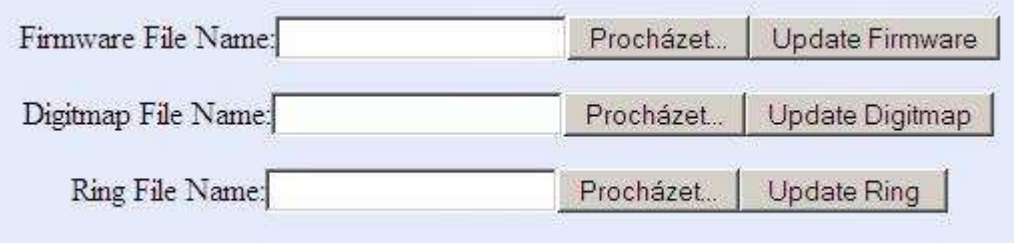

 Zadáte si Procházet u Ring File Name a vyhledáte tón uložený na disku (pokud jsem Vám zaslala tóny zabalené do archívu, je potřeba je první rozbalit. Potom zadáte Update Ring. POZOR – nikdy neklikejte na na tlačítko UPDATE, dokud nemáte načtený soubor. Telefon se zablokuje !!!!!

Pro jistotu se vraťte do konfiguračního menu a dejte znovu uložit.